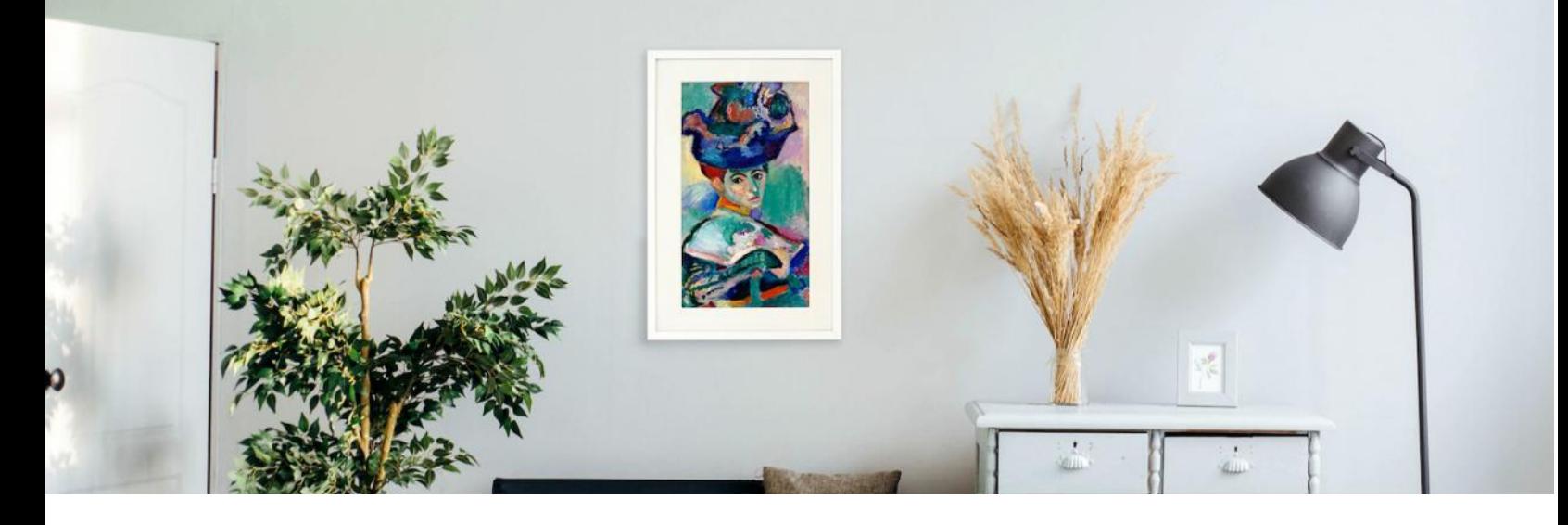

# **Canvia: The Realistic Art Display and Platform**

## Table of Contents

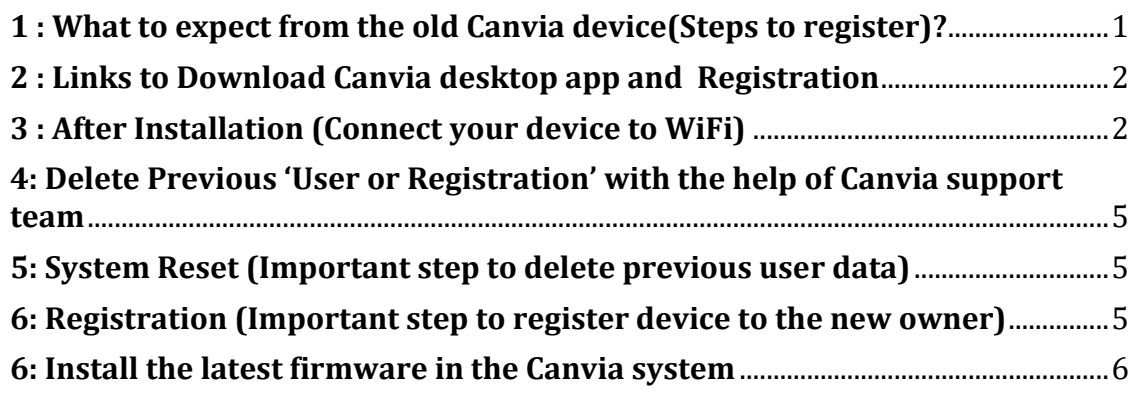

## <span id="page-0-0"></span>**1 : What to expect from the old Canvia device(Steps to register)?**

**Note:** Old Canvia devices purchased from Amazon or Ebay may not have factory reset, and very likely, it should be registered to the previous owner's name and email.

To register the device to yourself (new user), you need to follow these steps:

- (i) Install Desktop app
- (ii) Connect to your home wifi
- (iii) Delete Previous 'User or Registration' with the help of Canvia support team
- (iv) Click on the IP address and under "Device Settings" section, click on "system reset"
- (v) Click on "Register/Authenticate Device"(in blue color) at the bottom of the "Device Setup" page
- (vi) Install latest device firmware to make sure it is updated

Palacio Inc. <https://www.canvia.art/> ta Clara, CA, 95050

## <span id="page-1-0"></span>**2 : Links to Download Canvia desktop app and Registration Mac:** Download Link: [Click here.](https://canvia-public-content.s3-us-west-2.amazonaws.com/software/canvia-desktop/canvia-desktop-darwin-x64-0.9.20-alpha2.zip)

[Check this link for installation help: https://kubadownload.com/news/codesignsign-app]

## **Windows:**

Download Link: [Click here.](https://canvia-public-content.s3-us-west-2.amazonaws.com/software/canvia-desktop/canvia-desktop-0.9.20-alpha2+Setup.exe)

**Note:** If you have Windows 10, then you can find Desktop app in App store also. Search for " Canvia desktop".

[If Required, Right click on EXE install file and give permission for installation]

### <span id="page-1-1"></span>**3 : After Installation (Connect your device to WiFi)**

a)Use your canvia login/password after desktop app installation. b) Goto "WiFi settings"-> use your home wifi credentials and click "Save" c)Goto->My devices-> click "Rerun Device Discovery". You need to wait till you see "Canvia-AP-cjhuqye" under SSID/IP and "Setup WiFi" on the right-hand side as shown below

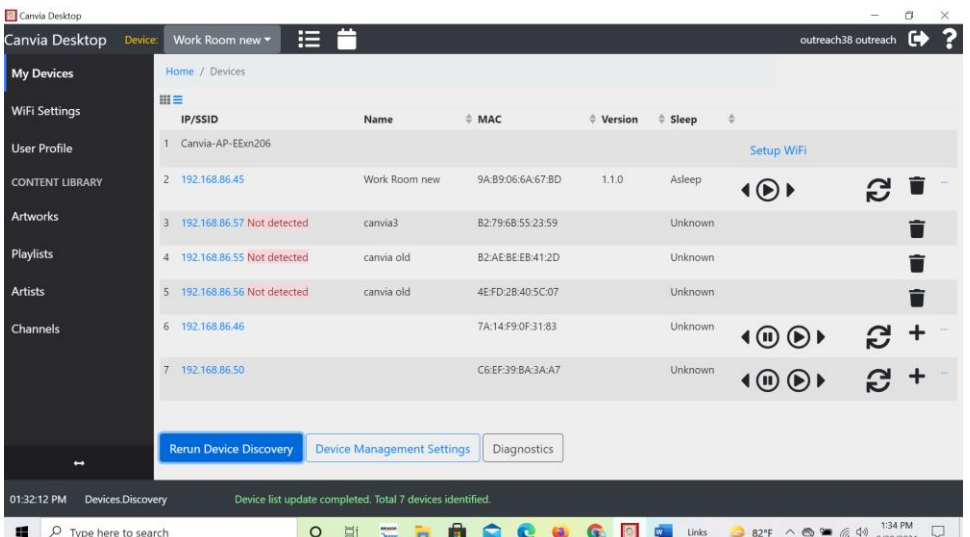

Note: Ignore "Not in WiFi" or "Not detected" rows. Those will appear only if you have more than devices that you tried to register previously. Other IP addresses are shown if there are multiple registered devices.

d) Click on "Setup WiFi" and follow the onscreen instructions

(i) Connect your computer to the Canvia network with a name similar to "Canvia-AP- cjhuqye"

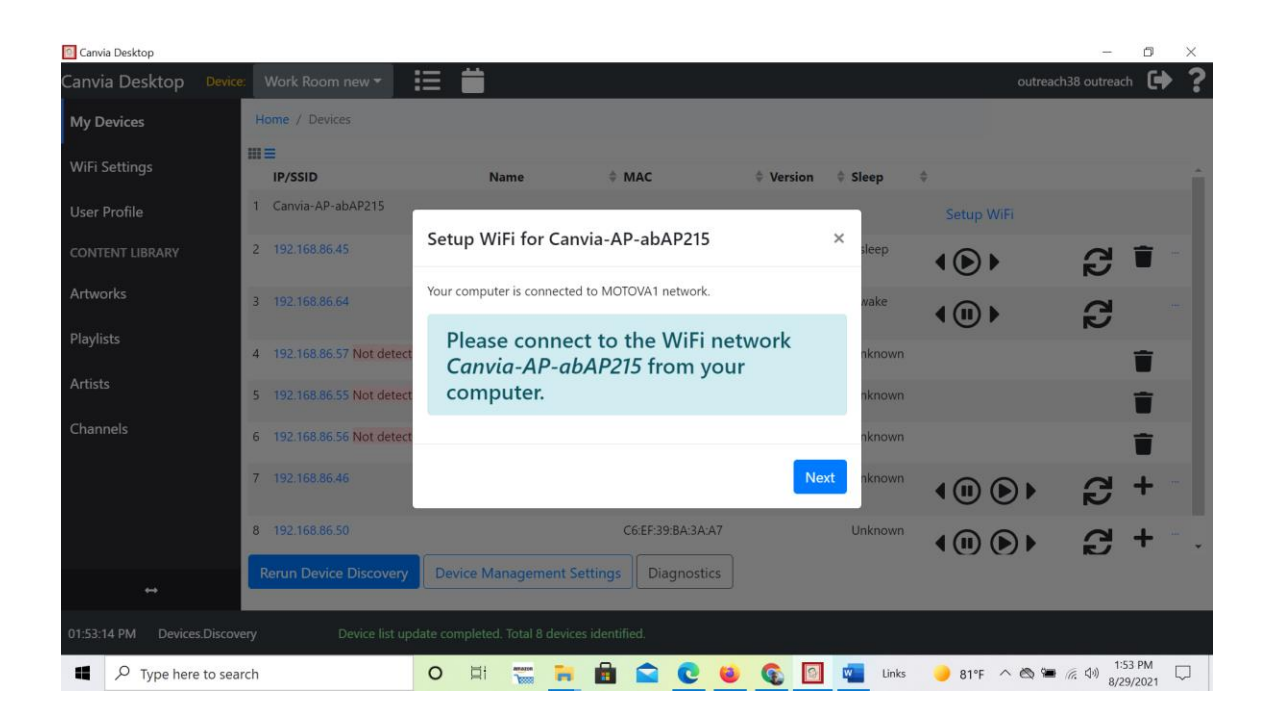

| Canvia Desktop                                                                                                 |    |                               |                                                                    |               |             |                     | 门 | × |
|----------------------------------------------------------------------------------------------------|----|-------------------------------|--------------------------------------------------------------------|---------------|-------------|---------------------|---|---|
| Canvia Desktop<br>Device:                                                                                      |    | Work Room new *               | 油                                                                  |               |             | outreach38 outreach | 四 |   |
| <b>My Devices</b>                                                                                              |    | Home / Devices                |                                                                    |               |             |                     |   |   |
| WiFi Settings                                                                                                  | 田三 | <b>IP/SSID</b>                | Version Sleep<br>$\stackrel{+}{\sim}$ MAC<br><b>Name</b>           |               |             |                     |   |   |
| <b>User Profile</b>                                                                                            |    | 1 Canvia-AP-abAP215           | Setup WiFi for Canvia-AP-abAP215<br>$\times$                       |               | Setup WiFi  |                     |   |   |
| <b>CONTENT LIBRARY</b>                                                                                         |    | 2 192.168.86.45               | <b>sleep</b><br>Your computer is connected to MOTOVA1 network.     |               |             |                     |   |   |
| Artworks                                                                                                    |    | 3 192.168.86.64               | wake<br>Please connect to the WiFi network                         |               | $\mid$ (II) | G                   |   |   |
| Playlists                                                                                                    |    | 4 192.168.86.57 Not detect    | Canvia-AP-abAP215 from your<br>computer.                           | <b>nknown</b> |             |                     |   |   |
| Artists                                                                                                    |    | 5 192.168.86.55 Not detect    |                                                                    | <b>known</b>  |             |                     |   |   |
| Channels                                                                                                    |    | 6 192.168.86.56 Not detect    | Your computer is still not connected to Canvia-AP-abAP215 network. | <b>known</b>  |             |                     |   |   |
|                                                                                                    |    | 7 192.168.86.46               | <b>Next</b>                                                        | <b>aknown</b> |             |                     |   |   |
|                                                                                                    |    | 8 192.168.86.50               |                                                                    | <b>nknown</b> |             |                     |   |   |
| deal of                                                                                                    |    | <b>Rerun Device Discovery</b> | <b>Device Management Settings</b><br><b>Diagnostics</b>            |               |             |                     |   |   |
| 01:53:14 PM<br>Devices.Discovery                                                                               |    |                               | Device list update completed. Total 8 devices identified.          |               |             |                     |   |   |
| 1:53 PM<br>Q<br>81°F へ ● ヘ ● 怎 (1)<br>æ<br>$\circ$<br>Type here to search<br>Ξi<br>Links<br>रेल्ल<br>8/29/2021 |    |                               |                                                                    |               |             |                     |   |   |

Note: If you click "Next" without connecting your computer to Canvia-AP network you will see above warning.

(ii) Click "Next" after connection. You will see message that WiFi credentials were sent successfully. Click "Finish".

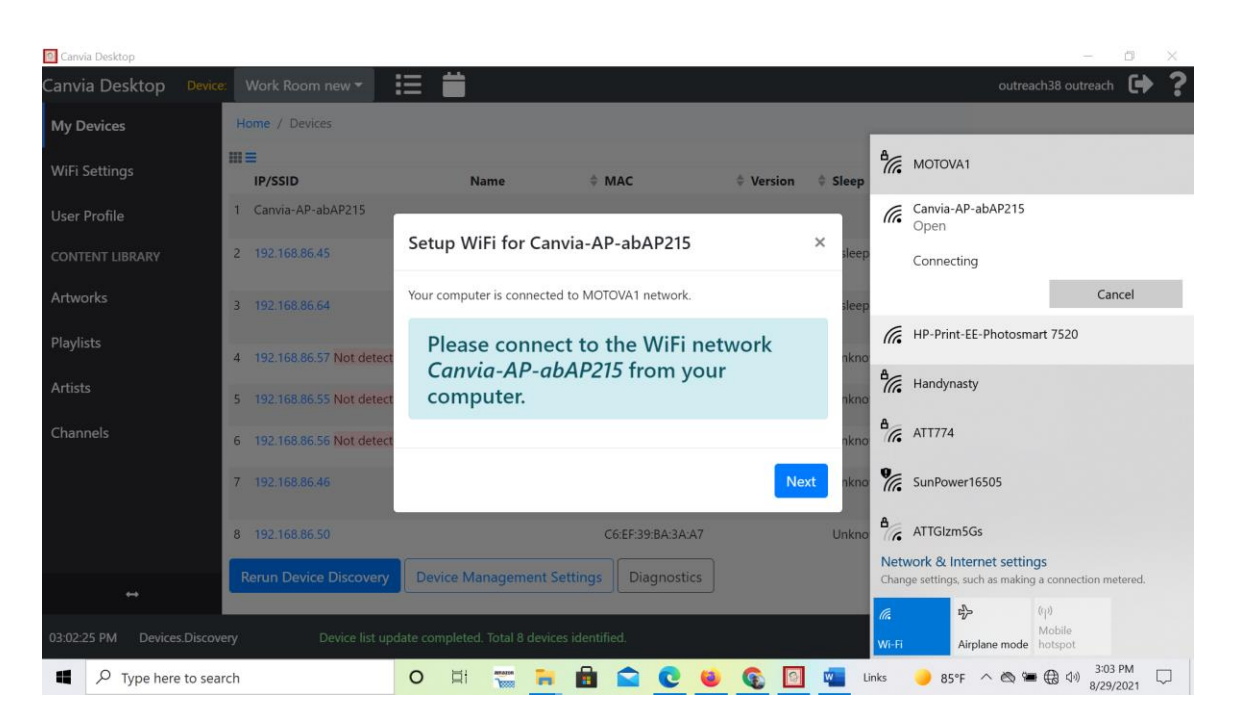

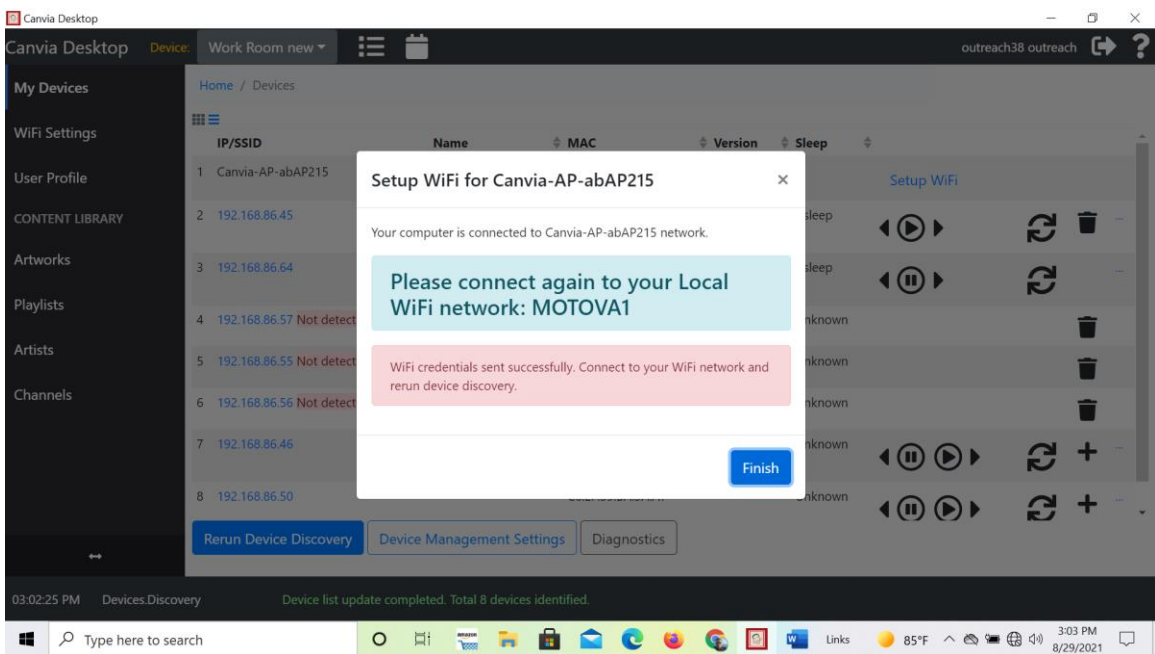

e) Goto->My devices-> click "Rerun Device Discovery". You need to wait till you see your IP address under SSID/IP.

f) Once you see IP address, click on the IP address and you will land on the "Device Setup" page.

#### <span id="page-4-0"></span>**4: Delete Previous 'User or Registration' with the help of Canvia support team**

- a) Click on the IP address, check on the "Device Setup" page, if owner email and name are still reflecting previous owner.
- b) If you find previous owner name and email, let the **support@canvia.art** team know that the previous owner name/email/mac id. We strongly recommend you to send the screenshot as shown below, so the support team can delete the previous owner from the Canvia system and you can register the device in your name.

**Note:** Without deleting the previous owner, you will not be able to use the device properly. As there can be only one owner registration for each device.

| 這<br>?<br>(⊕)<br>Device:<br>canvia-latest-batch8 ▼<br><b>Entrance of The Port of Honfleur</b><br>outreach38 outreach<br>₿<br>Home / Devices / 192.168.86.69<br><b>Device Playback Queue</b><br><b>Device Settings</b><br>Playback Queue<br><b>Artworks on Device</b><br><b>Playlists on Device</b><br><b>Local Uploads</b><br>Events<br>Software Updates<br>Device Health<br><b>User Profile</b><br>Identity<br>Time-zone<br>÷<br>Universal<br><b>Device Name</b><br>canvia-latest-batch8<br><b>Display</b><br>outreach38@canvia.art<br><b>Owner Email</b><br>Artworks<br><b>Orientation</b><br>portrait<br>landscape<br><b>Owner Name</b><br>outreach38 outreach<br><b>Text Overlay</b><br><b>Tier</b><br>premium<br>partial none<br>full<br><b>Installed Version</b><br>1.1.1<br><b>Display Mode</b><br>pan scan<br>pan_scan_auto<br>normal<br><b>Artists</b><br>Device Id<br>6153fb7b57598d3e73ff8d28<br><b>Sleeping Status</b><br>sleeping<br>awake<br><b>Authentication Status</b><br>Ok<br><b>Artsense/Brightness</b><br><b>Access Token Expiry</b><br>Tue Oct 12 2021 13:35:59 GMT-0700<br>auto<br>manual<br>Mode<br><b>Refresh Token Expiry</b><br>Thu Dec 09 2021 11:59:13 GMT-0800<br><b>Brightness Level</b><br><b>Artsense: Scalar</b><br><b>Artsense: Curve Root</b><br><b>Equalization</b><br>$\rightarrow$<br><b>Network</b><br>Latest information about the device has been feteched.<br>02:40:14 PM<br>Device.Setup<br>$\circ$<br>Links<br>74°F へ 6 口 后 (1)<br>零<br>Type here to search<br>Пi<br>10/10/2021 | Carina Desvrob         |  | $\sim$ |  |  |  |
|----------------------------------------------------------------------------------------------------|------------------------|--|--------|--|--|--|
|                                                                                                    | Canvia Desktop         |  |        |  |  |  |
|                                                                                                    | <b>My Devices</b>      |  |        |  |  |  |
|                                                                                                    | <b>WiFi Settings</b>   |  |        |  |  |  |
|                                                                                                    |                        |  |        |  |  |  |
|                                                                                                    |                        |  |        |  |  |  |
|                                                                                                    | <b>CONTENT LIBRARY</b> |  |        |  |  |  |
|                                                                                                    |                        |  |        |  |  |  |
|                                                                                                    |                        |  |        |  |  |  |
|                                                                                                    | Playlists              |  |        |  |  |  |
|                                                                                                    |                        |  |        |  |  |  |
|                                                                                                    |                        |  |        |  |  |  |
|                                                                                                    | Channels               |  |        |  |  |  |
|                                                                                                    |                        |  |        |  |  |  |
|                                                                                                    |                        |  |        |  |  |  |
|                                                                                                    |                        |  |        |  |  |  |
|                                                                                                    |                        |  |        |  |  |  |
|                                                                                                    |                        |  |        |  |  |  |
|                                                                                                    |                        |  |        |  |  |  |
|                                                                                                    |                        |  |        |  |  |  |
|                                                                                                    |                        |  |        |  |  |  |
|                                                                                                    | æ                      |  |        |  |  |  |

<span id="page-4-1"></span>**5: System Reset (Important step to delete previous user data)**

a) For system reset, goto->Home->Devices->IP address->"Device Setup" and click on "System Reset"(in red color) at the bottom of the "Device Setup" page .

**Note:** This step is very important to ascertain that previous user data is deleted from the Canvia device.

#### <span id="page-4-2"></span>**6: Registration (Important step to register device to the new owner)**

a) To register a new device, goto->Home->Devices->IP address->"Device Setup" and click on "Register/Authenticate Device"(in blue color) at the bottom of the "Device Setup" page

b) Your device should be registered, and you should see one image on the Canvia device. Try refreshing and check the "Device Setup" page-you should see all your name/email etc. appearing on the righthand side of the "Device Setup" page. You can use your mobile app now and connect through the website.

c) "Device Setup" page allows you to see all setup-related parameters. You can manage all parameters of Canvia from this page and see your registration credentials, firmware version etc.

d) You should definitely install latest device software, as device may not have latest firmware.

#### <span id="page-5-0"></span>**6: Install the latest firmware in the Canvia system**

a) Use your Canvia login/password after desktop app installation.

b) Goto "WiFi Settings-> use your home wifi credentials and click "Save"

c) Goto->My devices-> click "Rerun Device Discovery". You need to wait till you see your IP address under SSID/IP.

d) Once you see IP address, click on the IP address and you will land on the "Device Setup" page

e) To update with the latest software, goto Home->Devices->IP address->" Software updates"

->"Install latest bleeding-edge version"

f) To update with current stable software, goto Home->Devices->IP address->

"Software updates"->"Reinstall current stable version"

g) Please see the screenshot below

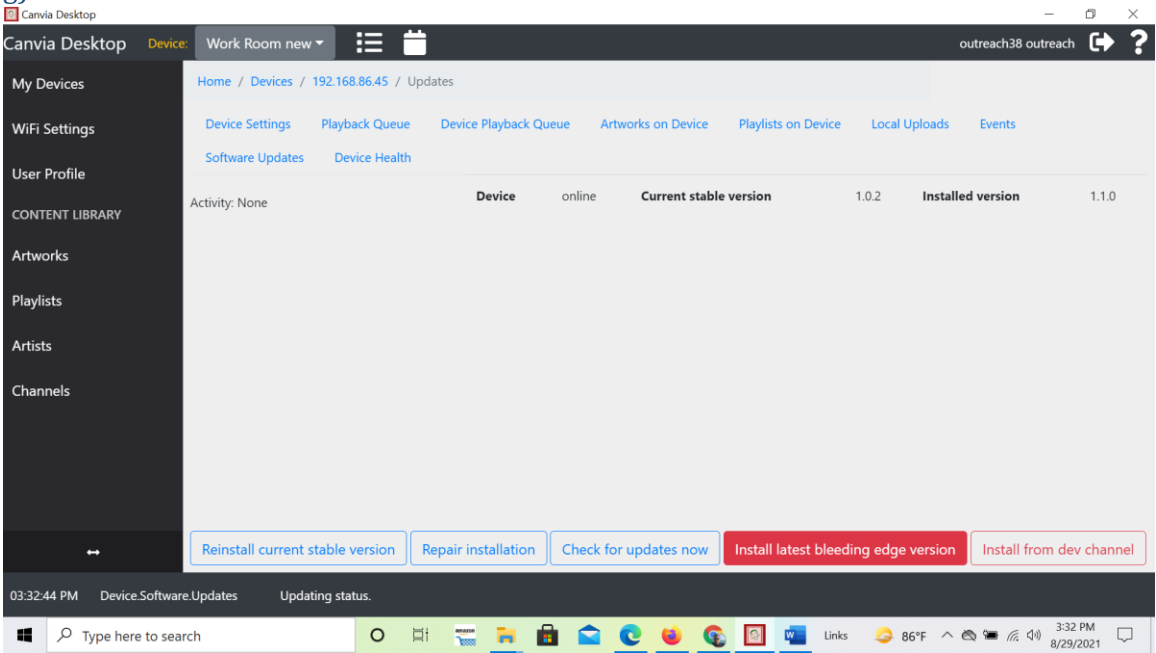

h) Screen will go blank and will come back to normal. i) If you need help, contact [support@canvia.art](mailto:support@canvia.art)

**Note:** If you see it gets struck at the blank screen, you can power cycle or unplug the power and plug it back.